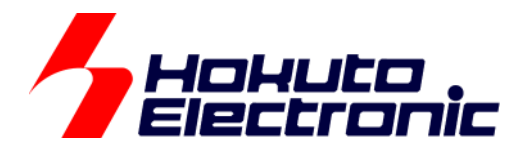

# CAN マルチネットワークボード 取扱説明書 応用編 ルネサス製センサボード+RA2L1

ルネサス エレクトロニクス社 RX231, RL78/F15, RA2L1 搭載 HSB シリーズ応用キット

-本書を必ずよく読み、ご理解された上でご利用ください

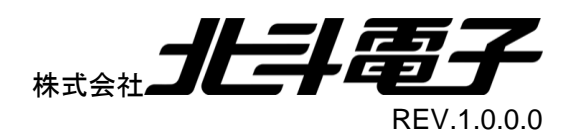

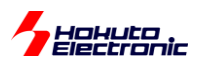

一目 次一

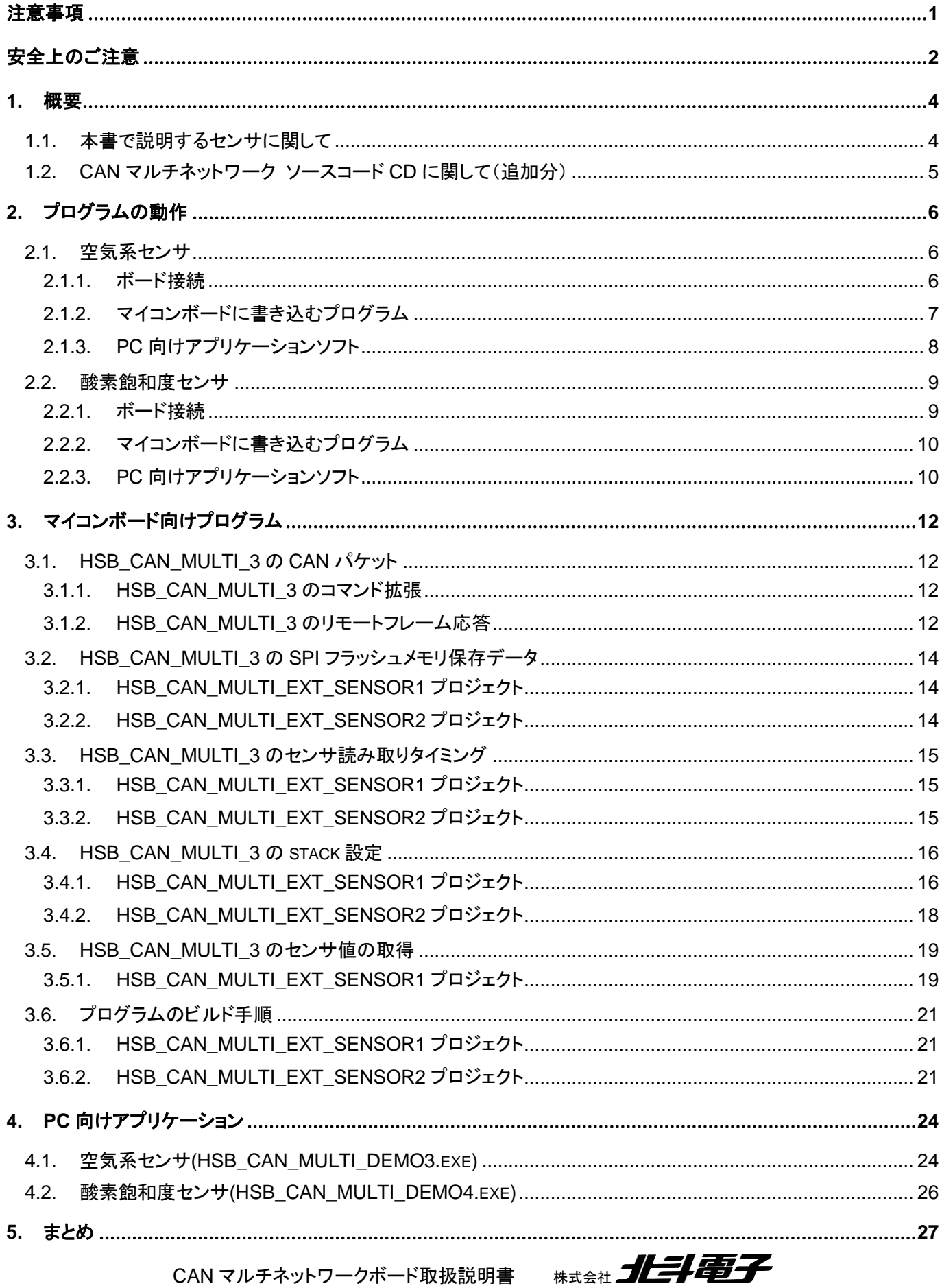

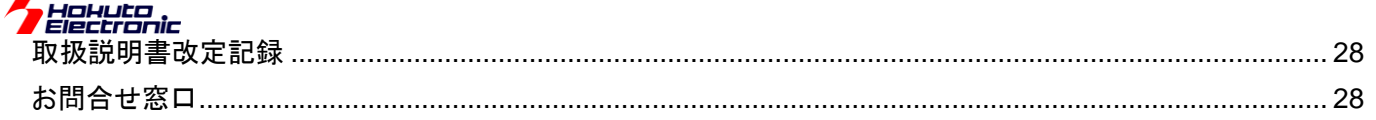

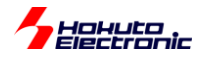

# <span id="page-4-0"></span>注意事項

本書を必ずよく読み、ご理解された上でご利用ください

# 【ご利用にあたって】

- 1. 本製品をご利用になる前には必ず取扱説明書をよく読んで下さい。また、本書は必ず保管し、使用上不明な点があ る場合は再読し、よく理解して使用して下さい。
- 2. 本書は株式会社北斗電子製マイコンボードの使用方法について説明するものであり、ユーザシステムは対象ではあ りません。
- 3. 本書及び製品は著作権及び工業所有権によって保護されており、全ての権利は弊社に帰属します。本書の無断複 写・複製・転載はできません。
- 4. 弊社のマイコンボードの仕様は全て使用しているマイコンの仕様に準じております。マイコンの仕様に関しましては 製造元にお問い合わせ下さい。弊社製品のデザイン・機能・仕様は性能や安全性の向上を目的に、予告無しに変更 することがあります。また価格を変更する場合や本書の図は実物と異なる場合もありますので、御了承下さい。
- 5. 本製品のご使用にあたっては、十分に評価の上ご使用下さい。
- 6. 未実装の部品に関してはサポート対象外です。お客様の責任においてご使用下さい。

### 【限定保証】

- 1. 弊社は本製品が頒布されているご利用条件に従って製造されたもので、本書に記載された動作を保証致します。
- 2. 本製品の保証期間は購入戴いた日から1年間です。

### 【保証規定】

#### 保証期間内でも次のような場合は保証対象外となり有料修理となります

- 1. 火災・地震・第三者による行為その他の事故により本製品に不具合が生じた場合
- 2. お客様の故意・過失・誤用・異常な条件でのご利用で本製品に不具合が生じた場合
- 3. 本製品及び付属品のご利用方法に起因した損害が発生した場合
- 4. お客様によって本製品及び付属品へ改造・修理がなされた場合

# 【免責事項】

弊社は特定の目的・用途に関する保証や特許権侵害に対する保証等、本保証条件以外のものは明示・黙示に拘わらず 一切の保証は致し兼ねます。また、直接的・間接的損害金もしくは欠陥製品や製品の使用方法に起因する損失金・費用 には一切責任を負いません。損害の発生についてあらかじめ知らされていた場合でも保証は致し兼ねます。 ただし、明示的に保証責任または担保責任を負う場合でも、その理由のいかんを問わず、累積的な損害賠償責任は、弊 社が受領した対価を上限とします。本製品は「現状」で販売されているものであり、使用に際してはお客様がその結果に 一切の責任を負うものとします。弊社は使用または使用不能から生ずる損害に関して一切責任を負いません。 保証は最初の購入者であるお客様ご本人にのみ適用され、お客様が転売された第三者には適用されません。よって転 売による第三者またはその為になすお客様からのいかなる請求についても責任を負いません。 本製品を使った二次製品の保証は致し兼ねます。

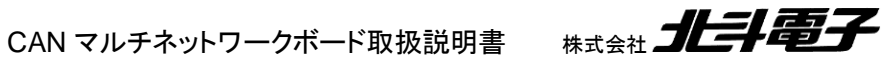

<span id="page-5-0"></span>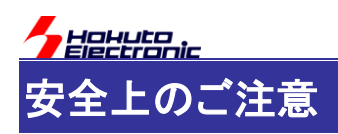

製品を安全にお使いいただくための項目を次のように記載しています。絵表示の意味をよく理解した上で お読み下さい。

#### 表記の意味

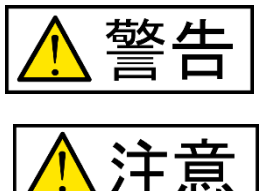

取扱を誤った場合、人が死亡または重傷を負う危険が切迫して生じる可能性が ある事が想定される

取扱を誤った場合、人が軽傷を負う可能性又は、物的損害のみを引き起こすが 可能性がある事が想定される

# 絵記号の意味

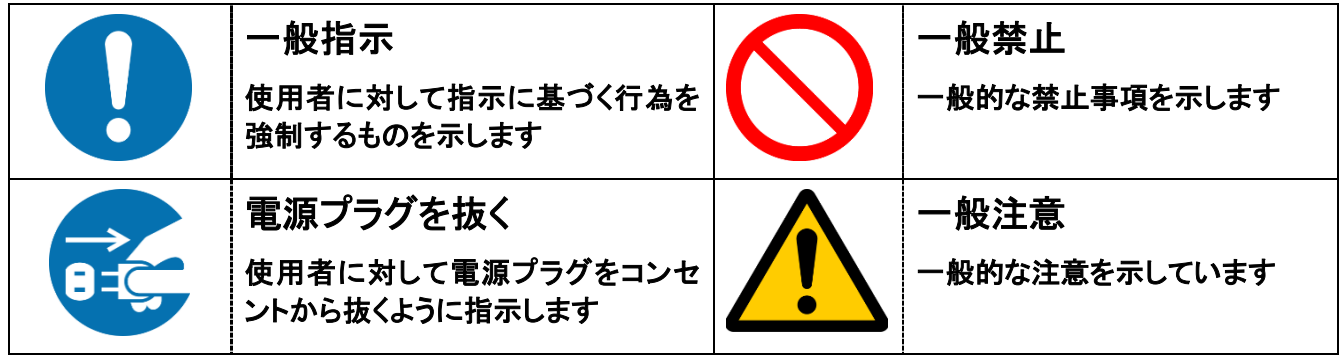

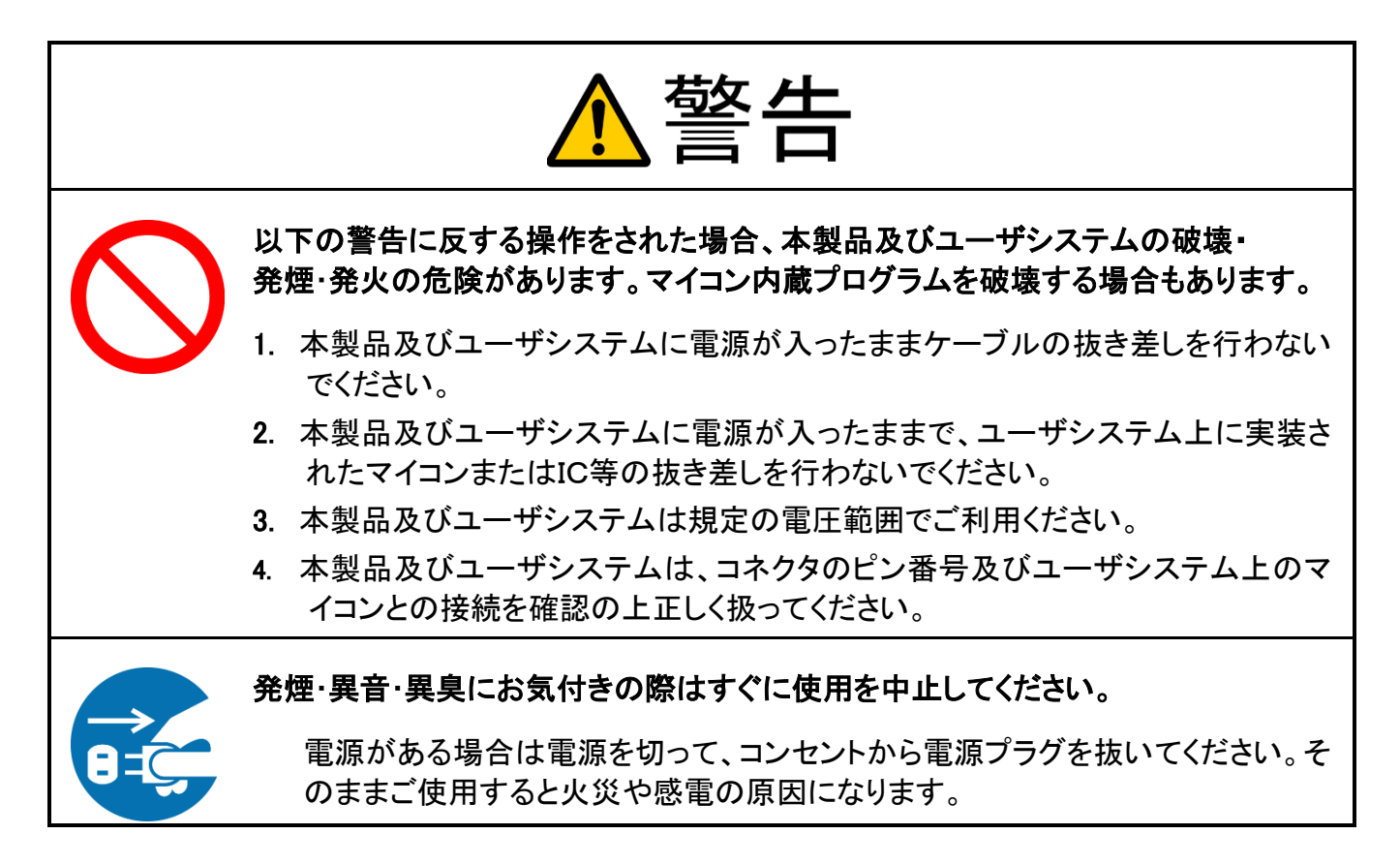

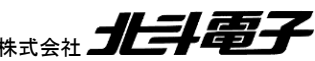

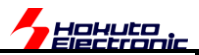

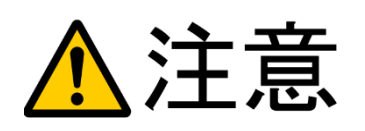

以下のことをされると故障の原因となる場合があります。

- 1. 静電気が流れ、部品が破壊される恐れがありますので、ボード製品のコネク タ部分や部品面には直接手を触れないでください。
- 2. 次の様な場所での使用、保管をしないでください。
	- ホコリが多い場所、長時間直射日光があたる場所、不安定な場所、 衝撃や振動が加わる場所、落下の可能性がある場所、水分や湿気の多い 場所、磁気を発するものの近く
- 3. 落としたり、衝撃を与えたり、重いものを乗せないでください。
- 4. 製品の上に水などの液体や、クリップなどの金属を置かないでください。

ボード製品では、裏面にハンダ付けの跡があり、尖っている場合があります。

5. 製品の傍で飲食や喫煙をしないでください。

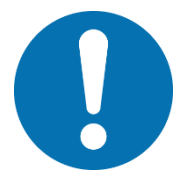

取り付け、取り外しの際は製品の両端を持ってください。裏面のハンダ付け跡 で、誤って手など怪我をする場合があります。

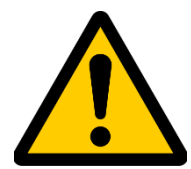

CD メディア、フロッピーディスク付属の製品では、故障に備えてバックアップ (複製)をお取りください。

製品をご使用中にデータなどが消失した場合、データなどの保証は一切致し かねます。

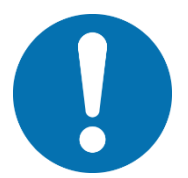

アクセスランプがある製品では、アクセスランプ点灯中に電源の切断を行わない でください。

製品の故障や、データの消失の原因となります。

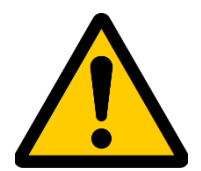

#### 本製品は、医療、航空宇宙、原子力、輸送などの人命に関わる機器やシステム 及び高度な信頼性を必要とする設備や機器などに用いられる事を目的として、設 計及び製造されておりません。

医療、航空宇宙、原子力、輸送などの設備や機器、システムなどに本製品を 使用され、本製品の故障により、人身や火災事故、社会的な損害などが生じ ても、弊社では責任を負いかねます。お客様ご自身にて対策を期されるよう ご注意ください。

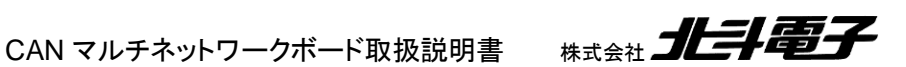

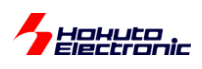

<span id="page-7-0"></span>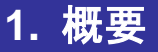

本書では、CAN マルチネットワークボードとルネサス製のセンサボードとの組み合わせ例に関して説明します。

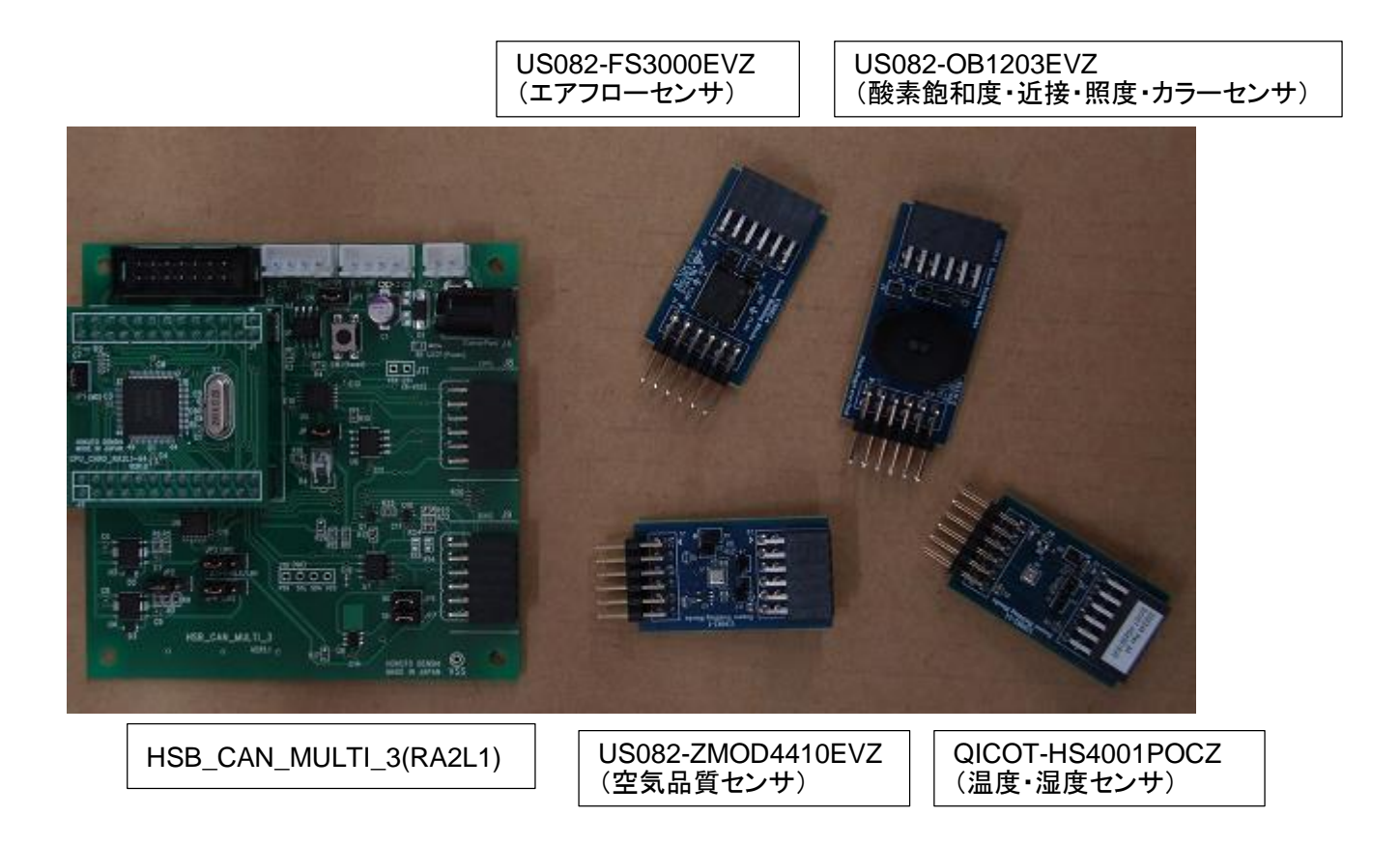

HSB CAN MULTI 3(RA2L1)と、上記センサの組み合わせて使用する方法を示します。

### <span id="page-7-1"></span>**1.1.** 本書で説明するセンサに関して

ルネサスエレクトロニクス社では、PmodTM を備えるセンサを多数販売しています。

※Pmod™は Digilent 社が規定したインタフェースです。

Pmod™インタフェースは、6 ピン(6×1 列)または 12 ピン(6×2 列)のコネクタを持つインタフェースで、基板の幅 や信号配列等が規定されており、マイコンボードにセンサ等を接続する際に便利です。

HSB\_CAM\_MULTI\_3 ボードは、J9 に、PmodTM Type-6A のコネクタを設けており、ルネサス製の Type-6A のセ ンサボードを接続する目的で利用できます。

Type-6A は、拡張 I2C のインタフェースで、センサボードの多数がこのタイプのインタフェースとなっています。

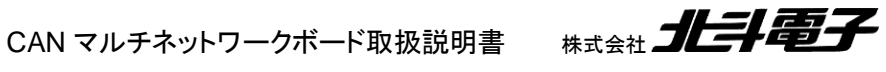

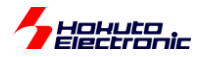

本書では、

・室内空気品質センサ US082-ZMOD4410EVZ

ルネサス製、ZMOD4410 を搭載。空気に含まれる有機化合物の濃度から、空気品質を判断するセンサ。

・温湿度センサ QICOT-HS4001POCZ

ルネサス製、HS4001 を搭載。温度と湿度を測定するセンサ。

・エアフローセンサ US082-FS3000EVZ

ルネサス製、FS3000 を搭載。エアフロー(空気の流速)を測定するセンサ

・酸素飽和度、近接、照度、カラーセンサ US082-OB1203EVZ

ルネサス製、OB1203 を搭載。血中の酸素飽和度や、物体の近接を判断、明るさや色合いを検出する光学センサ。

上記、4種類のセンサを、HSB CAN MULTI ボードと組み合わせて使用する方法を示します。

# <span id="page-8-0"></span>**1.2. CAN** マルチネットワーク ソースコード **CD** に関して(追加分)

「CAN マルチネットワーク ソースコード CD」に、以下の内容が含まれます。

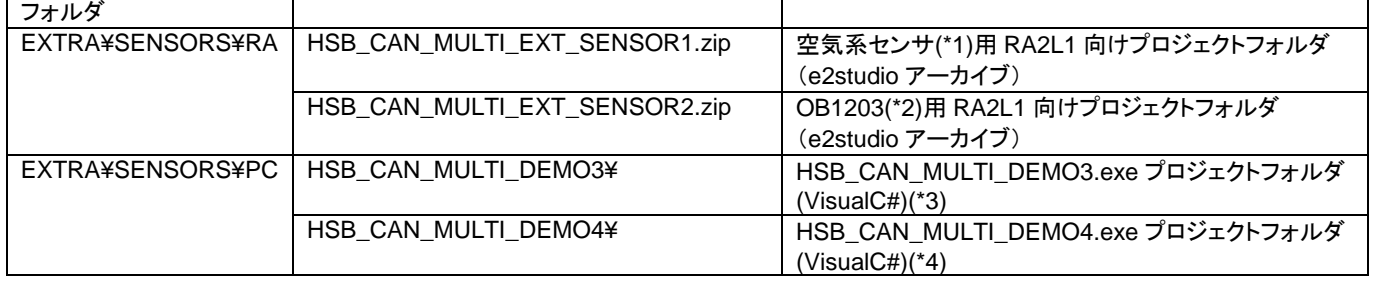

(\*1)(\*3) 3 種類の空気系センサ US082-FS3000EVZ, QICOT-HS4001POCZ, US082-ZMOD4410EVZ を取り扱う プロジェクトです。

(\*2)(\*4) US082-OB1203EVZ を取り扱うプロジェクトです。

CAN マルチネットワークボード取扱説明書 株式会社 コヒラト電子

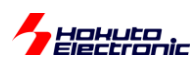

# <span id="page-9-0"></span>**2.** プログラムの動作

<span id="page-9-1"></span>**2.1.** 空気系センサ

#### <span id="page-9-2"></span>**2.1.1.** ボード接続

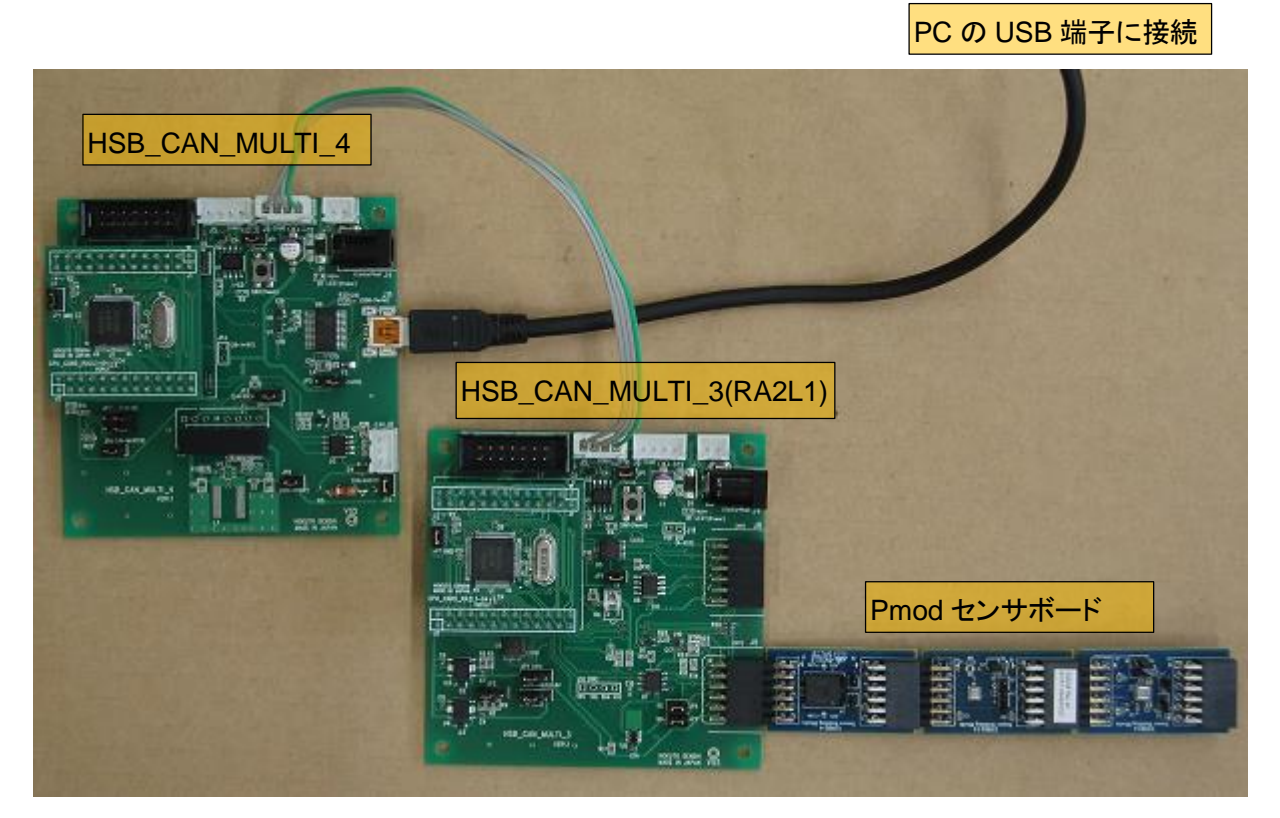

HSB\_CAN\_MULTI\_4(搭載マイコンはどのタイプでも可)と HSB\_CAN\_MULTI\_3(RA2L1)(\*1)を接続。

HSB\_CAN\_MULTI\_3 の J9 コネクタに、

・US082-FS3000EVZ

・QICOT-HS4001POCZ

・US082-ZMOD4410EVZ

を接続する。(3 種類全て接続しても良いですし、いずれか 1~2 種類を接続しても問題ありません。複数台接続する 場合は、どの順番で接続しても問題ありません。)

※HSB\_CAN\_MULTI\_4 または HSB\_CAN\_MULTI\_3 のどちらかのボードに電源を供給してください ※CAN バスに、HSB\_CAN\_MULTI\_1, HSB\_CAN\_MULTI\_2 が接続されていても問題ありません(最低限動作を 確認するのに、HSB\_CAN\_MULTI\_3(RA2L1)と HSB\_CAN\_MULTI\_4 が必要です。)

(\*1)本資料では、HSB CAN MULTI 3(RA2L1)を使用する例に関して説明しています

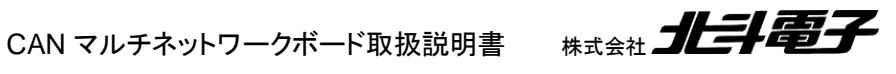

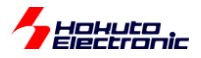

-HSB CAN MULTI 3のジャンパ設定-

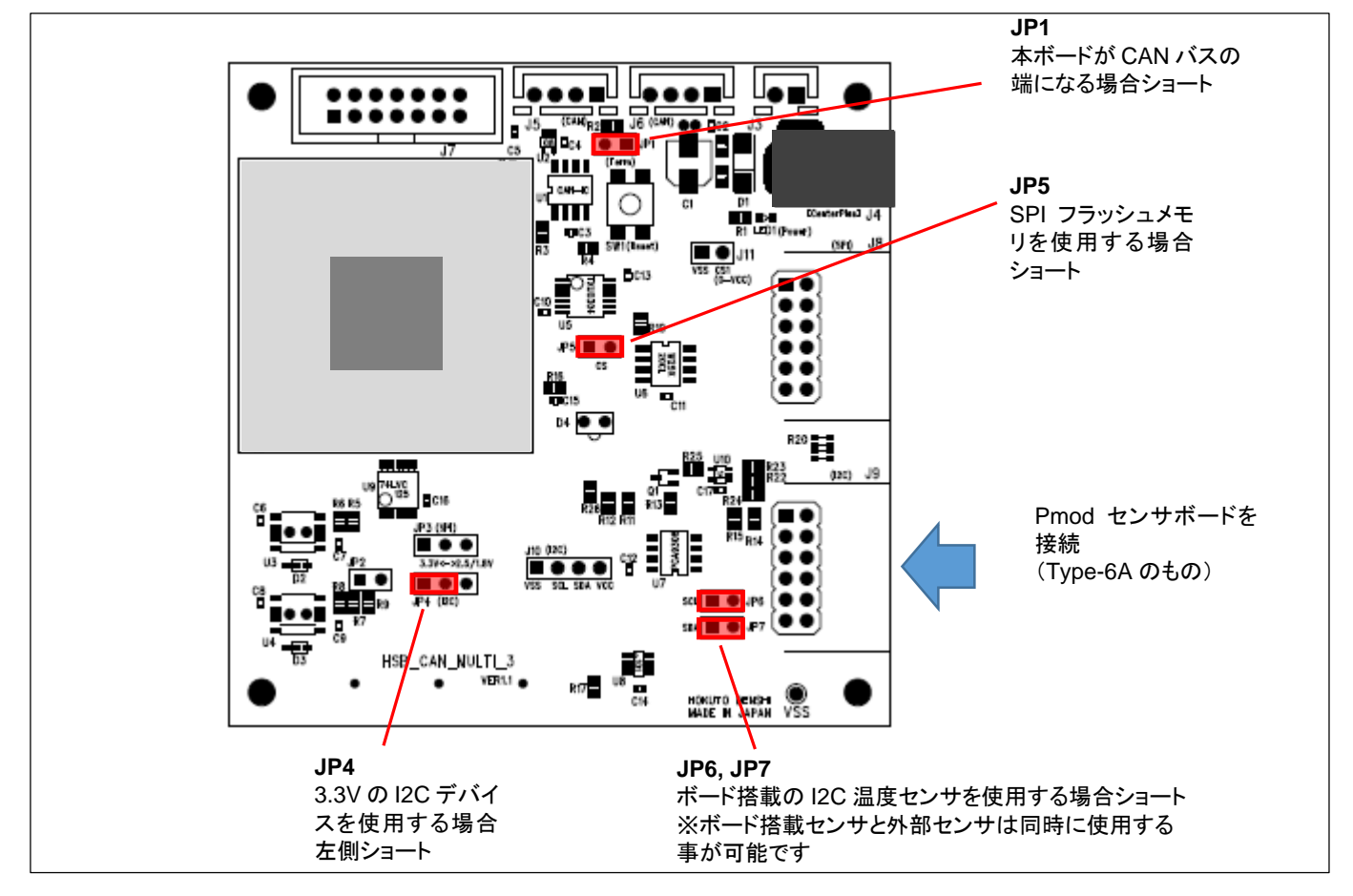

HSB CAN MULTI 3 ボードで設定が必要なジャンパを示します。今回使用するセンサは、3.3V で動作するもので すので、JP4 を左側(1-2 ショート)に設定します。

#### <span id="page-10-0"></span>**2.1.2.** マイコンボードに書き込むプログラム

HSB\_CAN\_MULTI\_3(RA2L1)には、

HSB\_CAN\_MULTI\_EXT\_SENSOR1.srec

を書き込んでください。(出荷時に書き込まれている、通常のプログラムでは外部接続のセンサに対応していませ  $\lambda$ <sub>o</sub>)

上記ファイルは、当社 Web ページに掲載されています。また、CAN マルチネットワーク ソースコード CD 内の

HSB\_CAN\_MULTI\_EXT\_SENSOR1.zip

を展開すると、その中に含まれています。

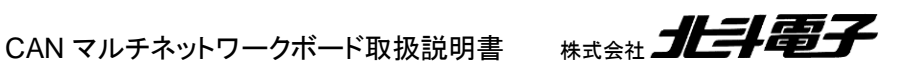

7

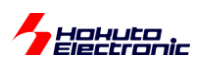

他のマイコンボード(HSB\_CAN\_MULTI\_4 等)は、出荷時に書き込まれている、通常の HSB\_CAN\_MULTI 向け のプログラムが書き込まれていれば問題ありません。(出荷時に書き込まれているプログラムは、当社 Web ページよ りダウンロードできます。)

#### <span id="page-11-0"></span>**2.1.3. PC** 向けアプリケーションソフト

HSB\_CAN\_MULTI\_DEMO3.exe を実行してください(当社 Web ページに掲載されています、CAN マルチネットワ ーク ソースコード CD にも含まれています。)

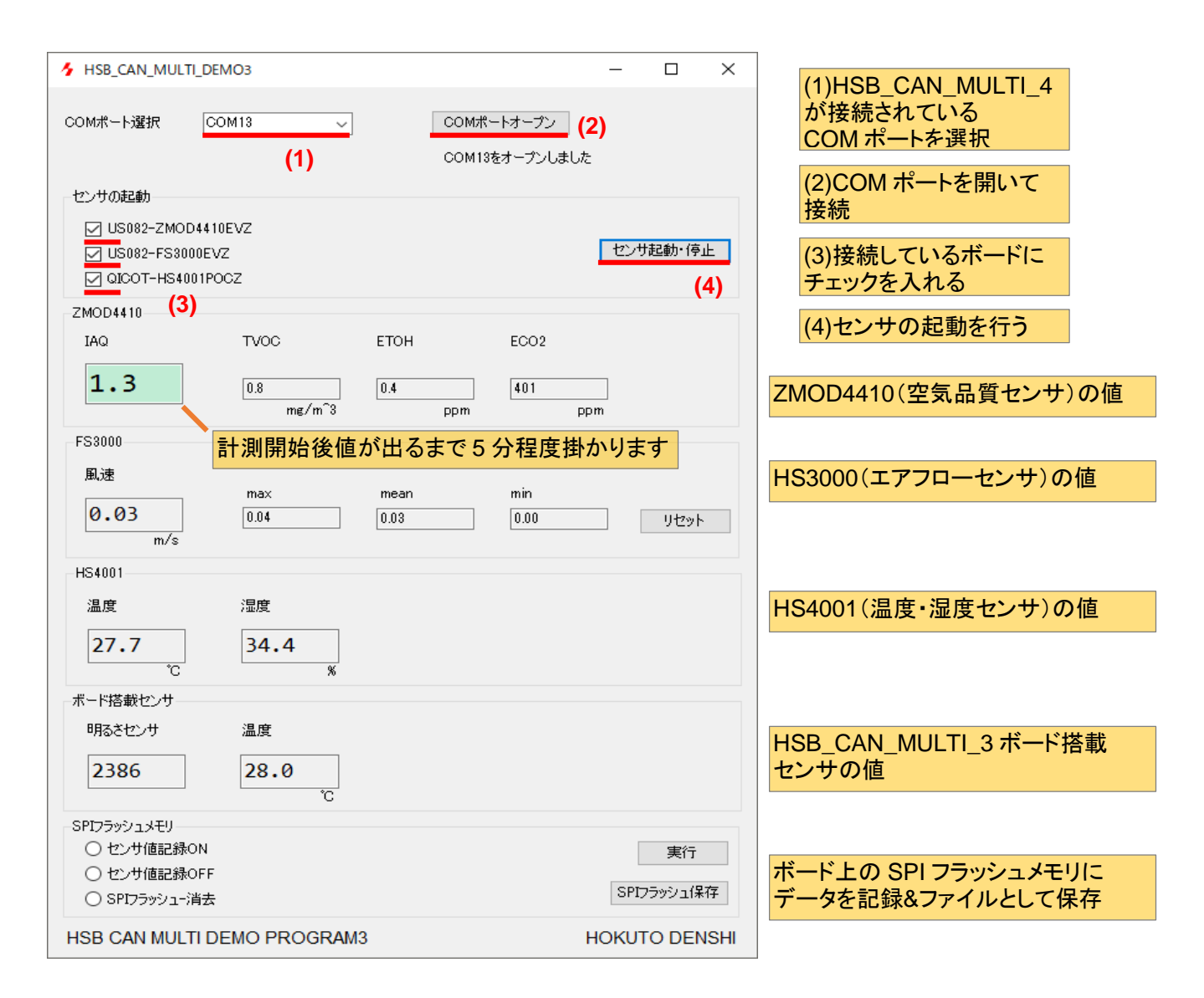

CAN マルチネットワークボード取扱説明書 株式会社 コヒラト電子

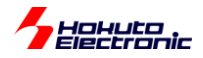

センサ値記録 ON(ラジオボタンで選択)

実行

SPI フラッシュ保存

を行った場合、

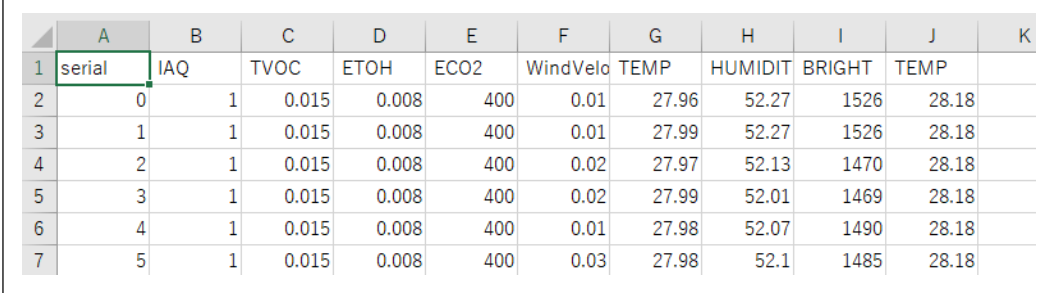

測定データ(デフォルトでは 1 秒毎)を HSB\_CAN\_MULTI\_3 ボード上のフラッシュメモリに保存して、CSV 形式で の出力が可能です。

### <span id="page-12-0"></span>**2.2.** 酸素飽和度センサ

#### <span id="page-12-1"></span>**2.2.1.** ボード接続

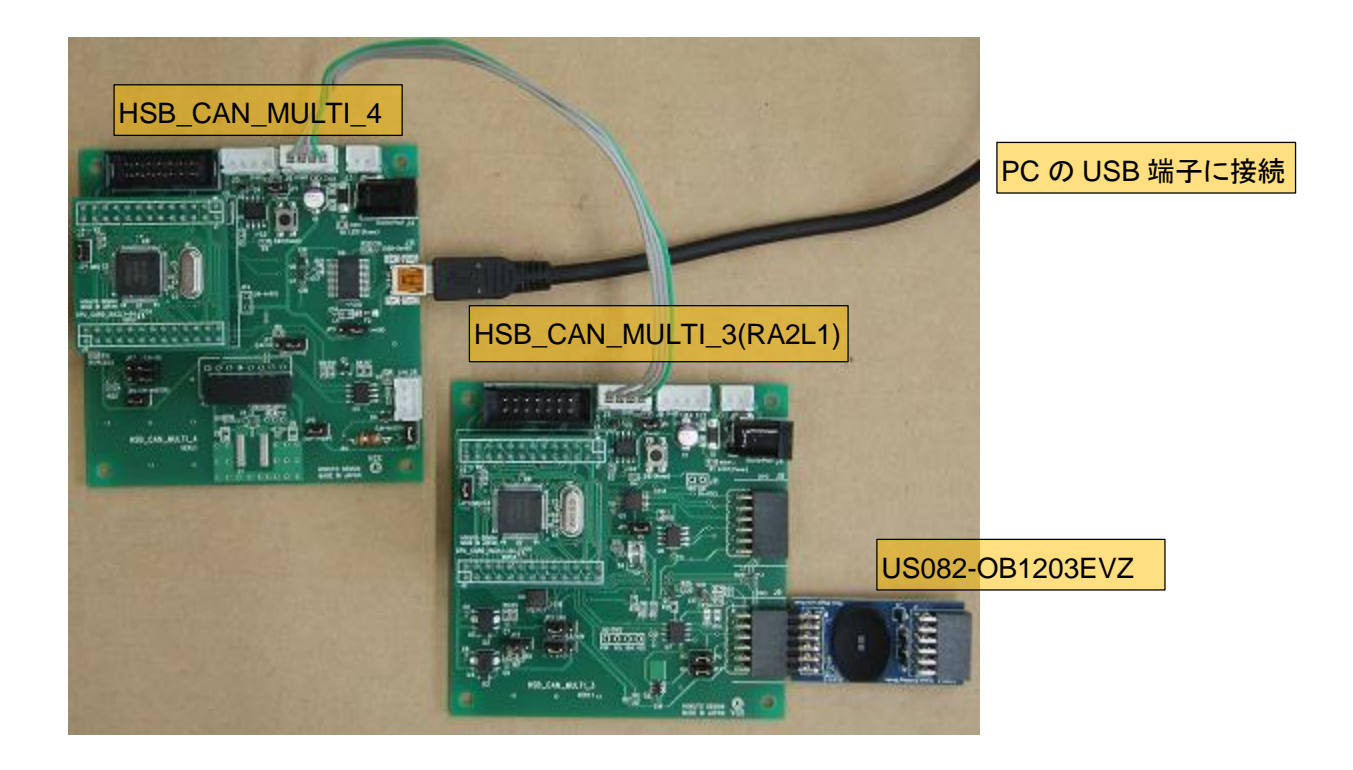

HSB\_CAN\_MULTI\_4(搭載マイコンはどのタイプでも可)と HSB\_CAN\_MULTI\_3(RA2L1)(\*1)を接続。

HSB\_CAN\_MULTI\_3 の J9 コネクタに、

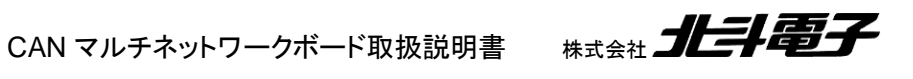

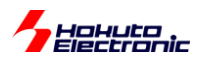

・US082-OB1203EVZ

を接続する。(本アプリケーションでは、センサは 1 種類のみ接続する事を想定しています)

※HSB\_CAN\_MULTI\_4 または HSB\_CAN\_MULTI\_3 のどちらかのボードに電源を供給してください ※CAN バスに、HSB\_CAN\_MULTI\_1, HSB\_CAN\_MULTI\_2 が接続されていても問題ありません(最低限動作を 確認するのに、HSB CAN MULTI 3(RA2L1)と HSB CAN MULTI 4 が必要です。)

(\*1)本資料では、HSB CAN MULTI 3(RA2L1)を使用する例に関して説明しています

ーHSB\_CAN\_MULTI\_3 のジャンパ設定-

2.1.1 を参照してください。(空気系センサを使う場合と、ジャンパ設定は同一です)

#### <span id="page-13-0"></span>**2.2.2.** マイコンボードに書き込むプログラム

HSB\_CAN\_MULTI\_3(RA2L1)には、

CAN マルチネットワーク ソースコード CD 内の

HSB\_CAN\_MULTI\_EXT\_SENSOR2.zip

を展開して、プログラムをビルドして生成した、

HSB\_CAN\_MULTI\_EXT\_SENSOR2.srec

を書き込んでください。(出荷時に書き込まれている、通常のプログラムでは外部接続のセンサに対応していませ  $\lambda$ <sub>o</sub>)

※プログラムのビルド方法は後程説明します。

他のマイコンボード(HSB\_CAN\_MULTI\_4 等)は、出荷時に書き込まれている、通常の HSB\_CAN\_MULTI\_4 向 けのプログラムが書き込まれていれば問題ありません。(出荷時に書き込まれているプログラムは、当社 Web ページ よりダウンロードできます。)

#### <span id="page-13-1"></span>**2.2.3. PC** 向けアプリケーションソフト

HSB\_CAN\_MULTI\_DEMO4.exe を実行してください(当社 Web ページに掲載されています、CAN マルチネットワ ーク ソースコード CD にも含まれています。)

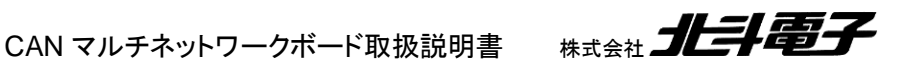

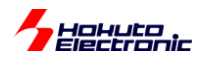

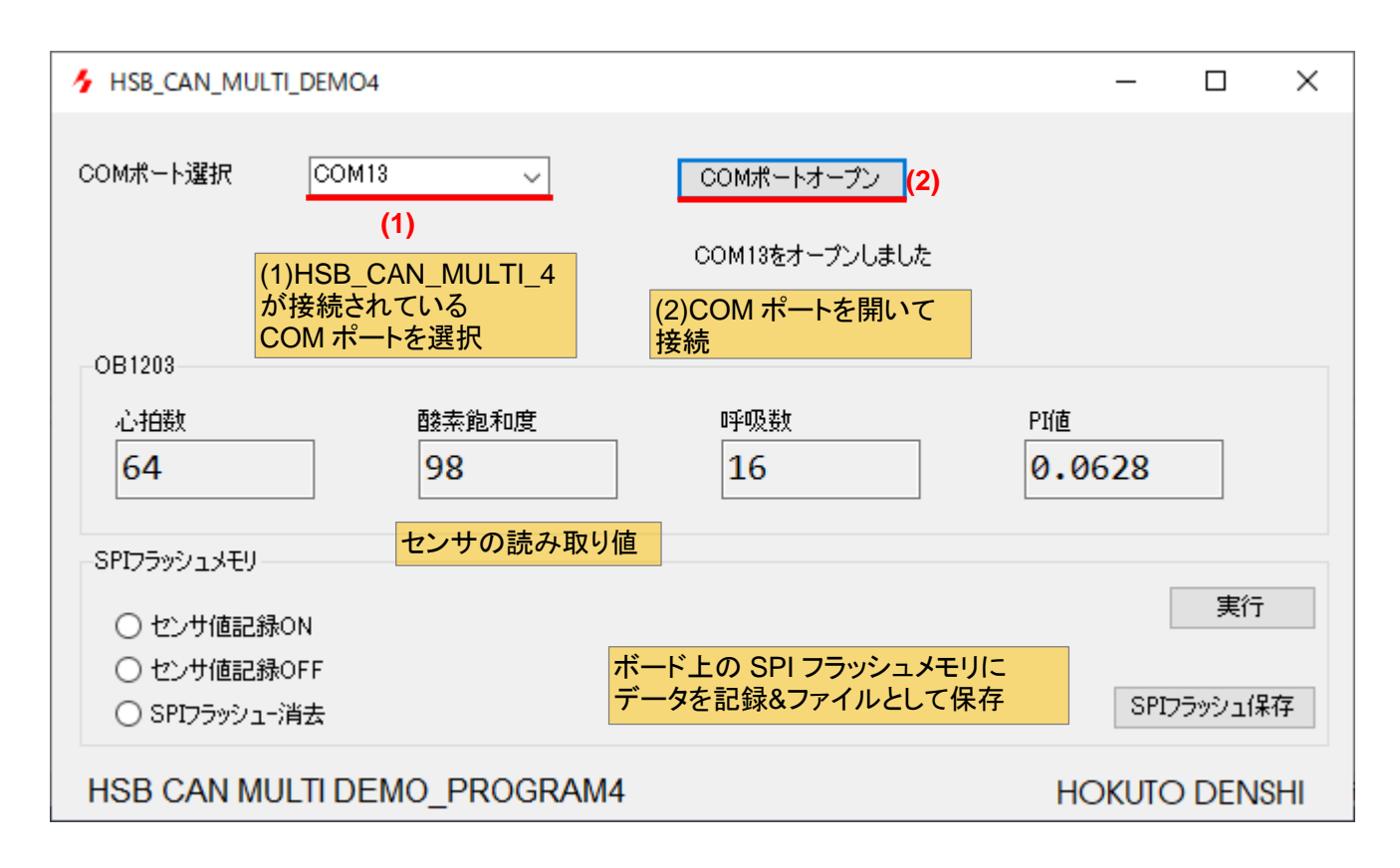

#### センサ値記録 ON(ラジオボタンで選択)

実行

SPI フラッシュ保存

を行った場合、

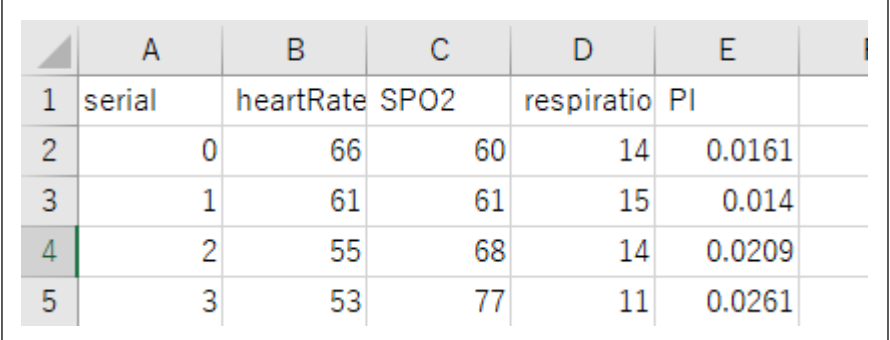

測定データをメモリに保存して、CSV 形式での出力が可能です。

CAN マルチネットワークボード取扱説明書 株式会社 ノビチニ

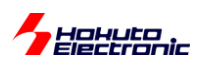

# <span id="page-15-0"></span>**3.** マイコンボード向けプログラム

# <span id="page-15-1"></span>**3.1. HSB\_CAN\_MULTI\_3 の CAN パケット**

#### <span id="page-15-2"></span>**3.1.1. HSB\_CAN\_MULTI\_3** のコマンド拡張

HSB\_CAN\_MULTI\_3 に対する CAN パケットで送信するコマンドに、外部センサのデータを出力するコマンドと外 部センサを起動・停止するコマンドを追加しています。

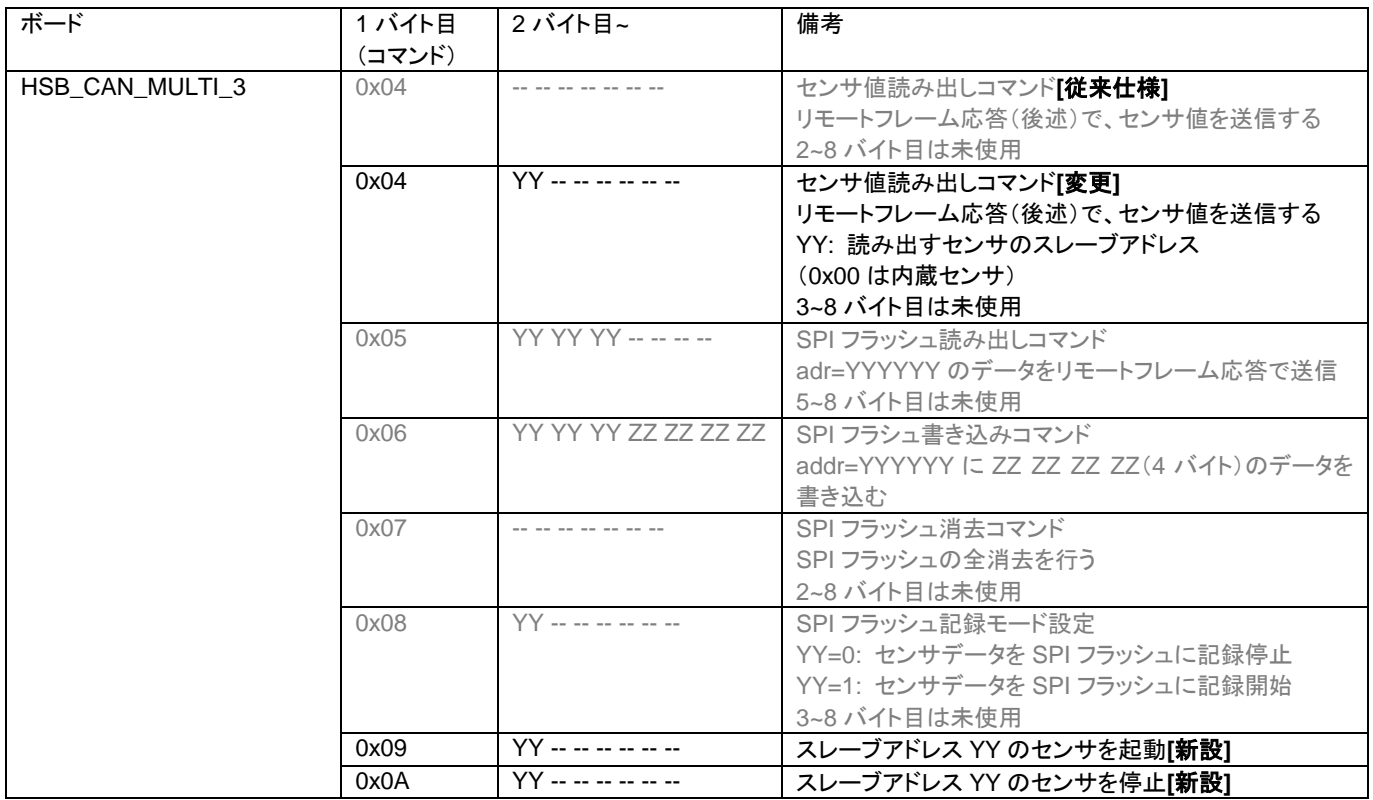

#### <span id="page-15-3"></span>**3.1.2. HSB\_CAN\_MULTI\_3** のリモートフレーム応答

・センサ値読み出しコマンド(0x04, 0x00)に対する応答[従来どおり]

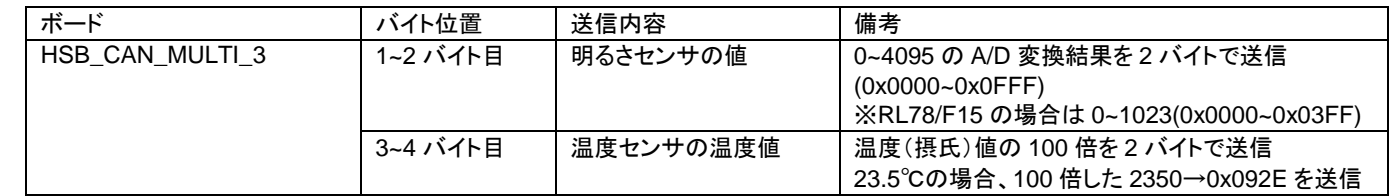

※4 バイト目~は 0x00 埋め

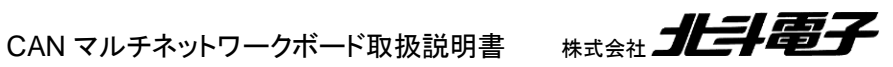

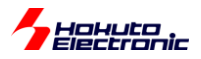

#### ・ZMOD4410 センサ値読み出しコマンド(0x04, 0x32)に対する応答**[**新設**]**

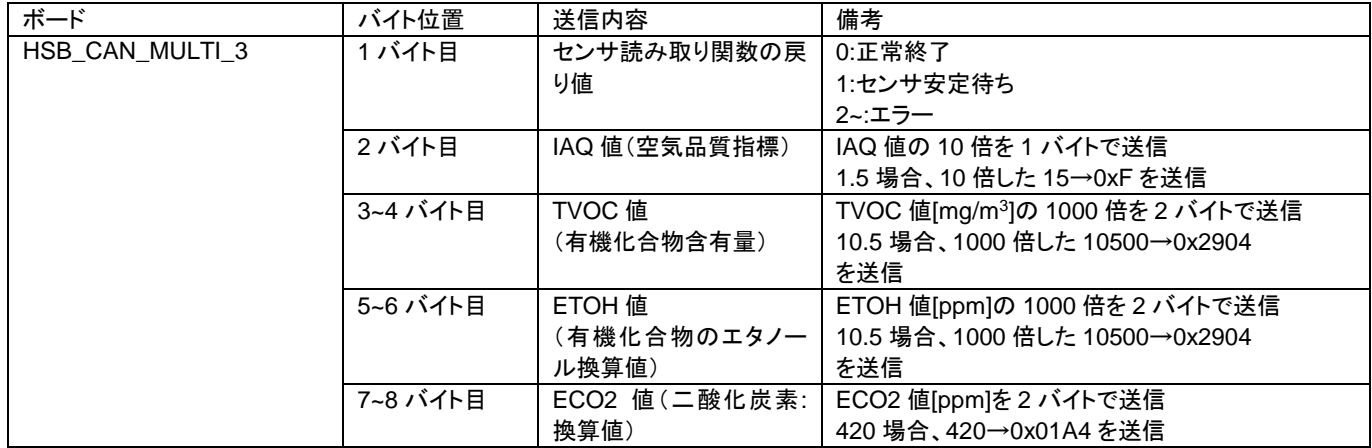

※0x32 は、ZMOD4410 のスレーブアドレス

#### ・FS3000 センサ値読み出しコマンド(0x04, 0x28)に対する応答**[**新設**]**

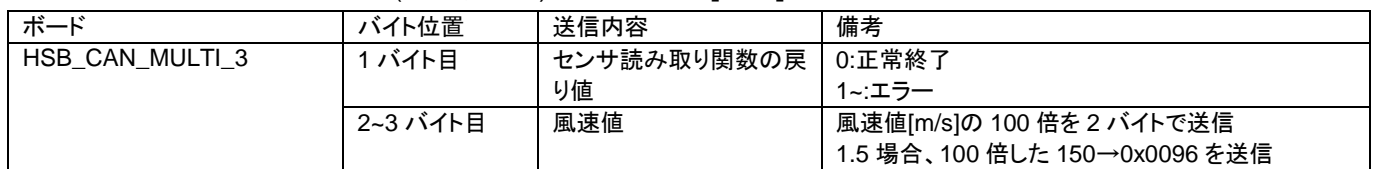

※0x28 は、FS3000 のスレーブアドレス

#### ・HS4001 センサ値読み出しコマンド(0x04, 0x54)に対する応答**[**新設**]**

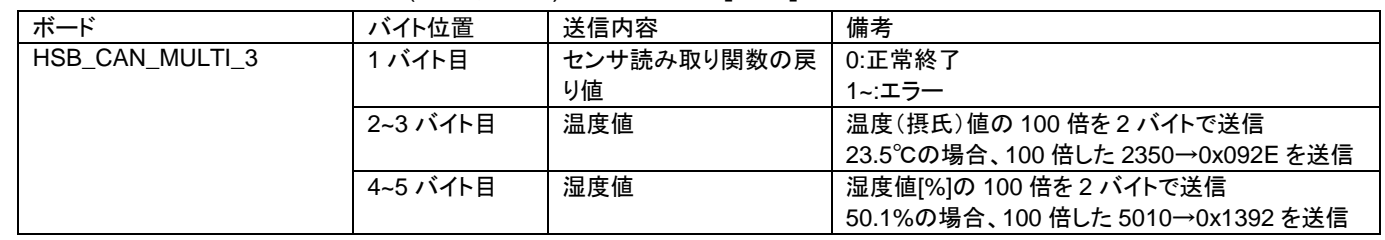

※0x54 は、HS4001 のスレーブアドレス

#### ・OB1203 センサ値読み出しコマンド(0x04, 0x53)に対する応答**[**新設**]**

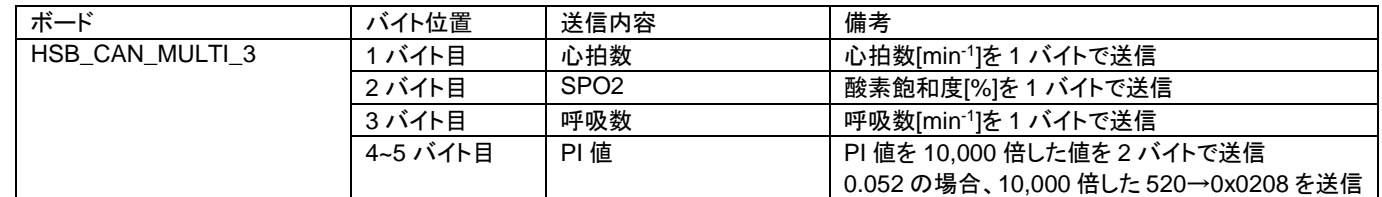

※0x53 は、OB1203 のスレーブアドレス

※8 バイトに満たないデータは 0x00 埋め

※ZMOD4410, FS3000, HS4001 の応答は、HSB\_CAN\_MULTI\_EXT\_SENSOR1 プロジェクトで有効 ※OB1203 の応答は、HSB\_CAN\_MULTI\_EXT\_SENSOR2 プロジェクトで有効

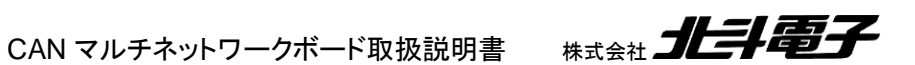

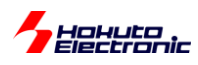

# <span id="page-17-0"></span>**3.2. HSB\_CAN\_MULTI\_3** の **SPI** フラッシュメモリ保存データ

#### <span id="page-17-1"></span>**3.2.1. HSB\_CAN\_MULTI\_EXT\_SENSOR1** プロジェクト

PC 用のアプリケーションソフト(HSB\_CAN\_MULTI\_DEMO3.exe)から「センサ値記録 ON」を実行した場合、SPI フラッシュメモリには、下記データが保存されます。

4 系統のセンサ(ZMOD4410, FS3000, HS40001, ボード搭載センサ)で、各 8 バイト。1 回の記録で 32 バイトの データが記録されます。

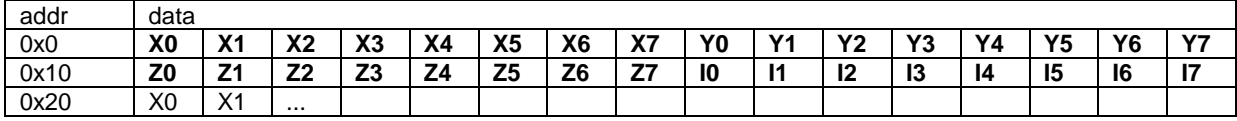

X0~X7: ZMOD4410 のデータ 3.1.2 に示す 8 バイトのデータ Y0~Y7: FS3000 のデータ 3.1.2 に示す 3 バイトのデータ、Y4~Y7=0x00 Z0~Z7: HS4001 のデータ 3.1.2 に示す 5 バイトのデータ、Z5~Z7=0x00

# I0 ~ I7: ボード搭載センサのデータ 3.1.2 に示す 4 バイトのデータ、I4~I7=0x00

#### <span id="page-17-2"></span>**3.2.2. HSB\_CAN\_MULTI\_EXT\_SENSOR2** プロジェクト

PC 用のアプリケーションソフト(HSB\_CAN\_MULTI\_DEMO4.exe)から「センサ値記録 ON」を実行した場合、SPI フラッシュメモリには、下記データが保存されます。

OB1203 センサ 1 回の記録で 8 バイトのデータが記録されます。

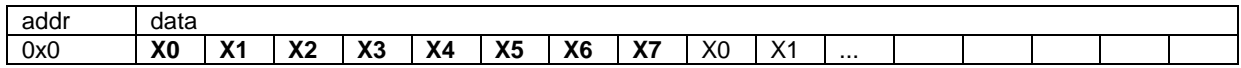

X0~X7: OB1203 のデータ 3.1.2 に示す 6 バイトのデータ, X6~X7=0x00

※本プロジェクトでは、ボード搭載センサ(温度センサ、明るさセンサ)の情報は記録されません

CAN マルチネットワークボード取扱説明書 株式会社 コヒラト電子

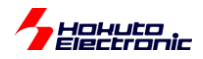

### <span id="page-18-0"></span>**3.3. HSB\_CAN\_MULTI\_3** のセンサ読み取りタイミング

#### <span id="page-18-1"></span>**3.3.1. HSB\_CAN\_MULTI\_EXT\_SENSOR1** プロジェクト

HSB\_CAN\_MULTI\_EXT\_SENSOR1 プロジェクトでは、50ms タイマ(GPT8)で、センサにアクセスしています。

(1)ボード搭載温度センサ (2)FS3000(エアフローセンサ) (3)HS4001(温湿度センサ)

は、500ms 間隔でセンサの読み取りを行っています。

(4)ZMOD4410(空気品質センサ)

は、センサに読み出し信号を送信、3 秒後に測定データを回収という動作をさせています。

上記全体の動作を 5 秒(50ms×100)を 1 サイクルとして動作させています。(1)~(3)のセンサは、5 秒間に 10 回 の読み取り、(4)は 5 秒間に 1 回の読み取り。

#### <span id="page-18-2"></span>**3.3.2. HSB\_CAN\_MULTI\_EXT\_SENSOR2** プロジェクト

HSB\_CAN\_MULTI\_EXT\_SENSOR2 プロジェクトでは、10us タイマ(GPT9)で、デモプログラム(ルネサス社のサ ンプルプログラム)を呼び出しています。

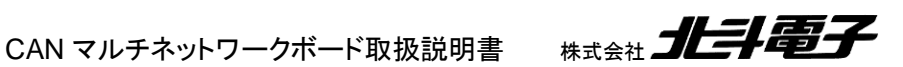

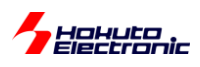

# <span id="page-19-0"></span>**3.4. HSB\_CAN\_MULTI\_3** の **stack** 設定

### <span id="page-19-1"></span>**3.4.1. HSB\_CAN\_MULTI\_EXT\_SENSOR1** プロジェクト

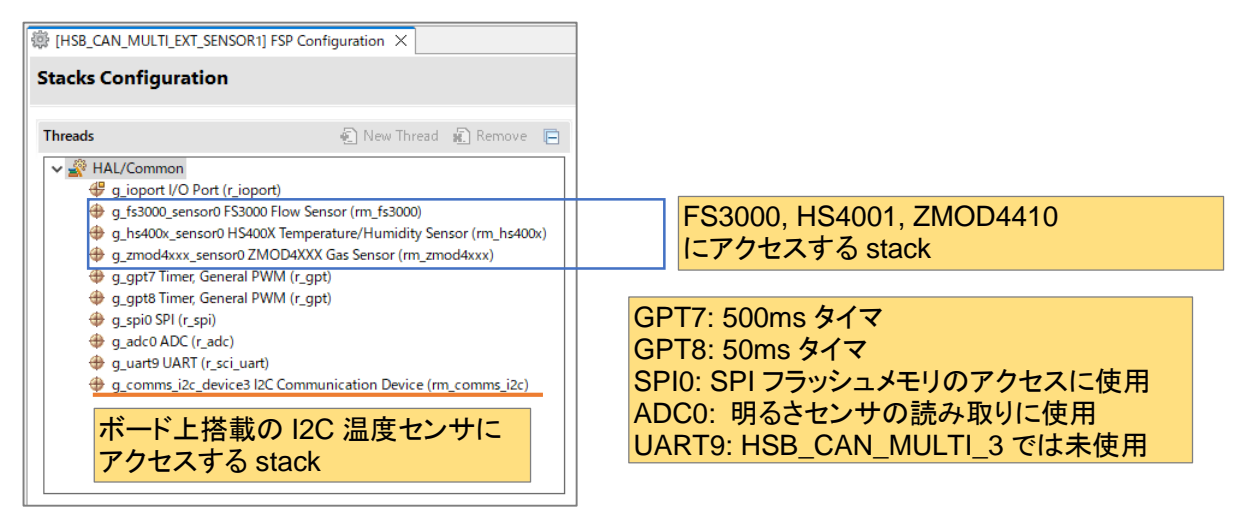

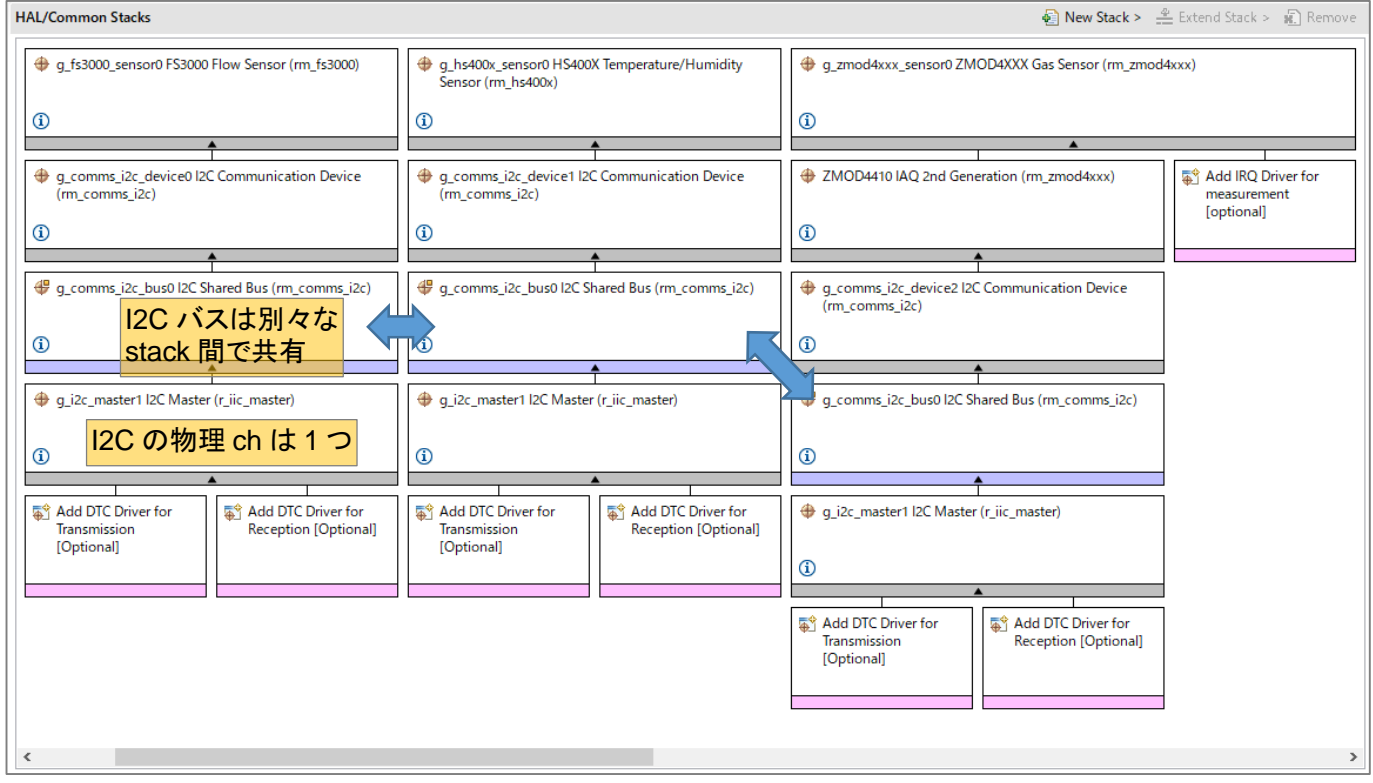

FS3000, HS400X, ZMOD4XXX の 3 つの stack を追加しています。

同一 I2C のバスに 3 つのセンサを接続するので、I2C は Shared Bus の stack をぶら下げて、物理的な I2C の同 一 ch に接続するようにしています。

CAN マルチネットワークボード取扱説明書 株式会社 コヒラト電子

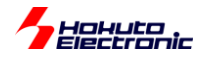

#### FS3000, HS4001, ZMOD4410 の各センサは、NewStack の

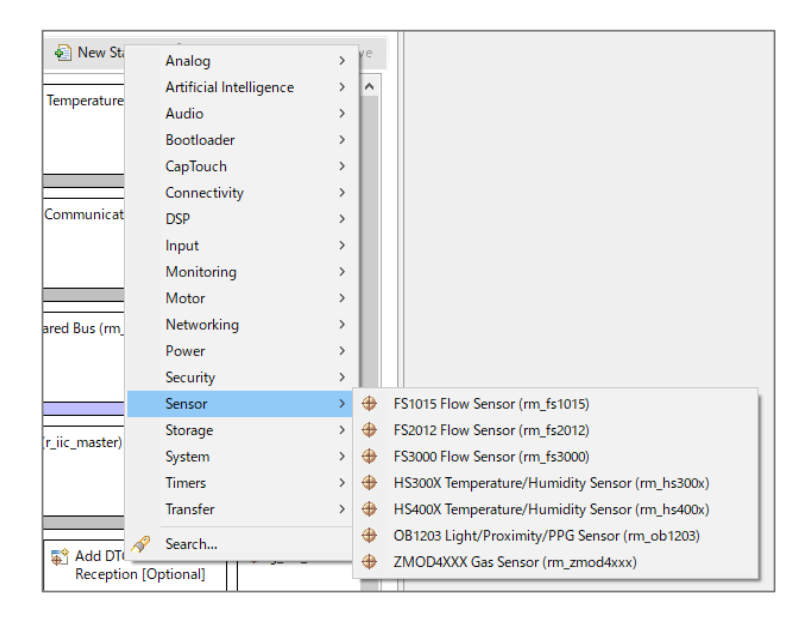

Sensor の下に存在しています。これらの Stack を追加すれば各センサが使用可能になります。

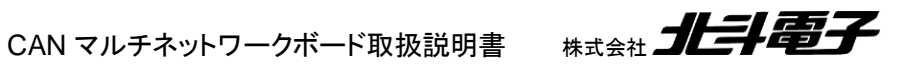

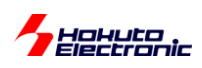

# <span id="page-21-0"></span>**3.4.2. HSB\_CAN\_MULTI\_EXT\_SENSOR2** プロジェクト

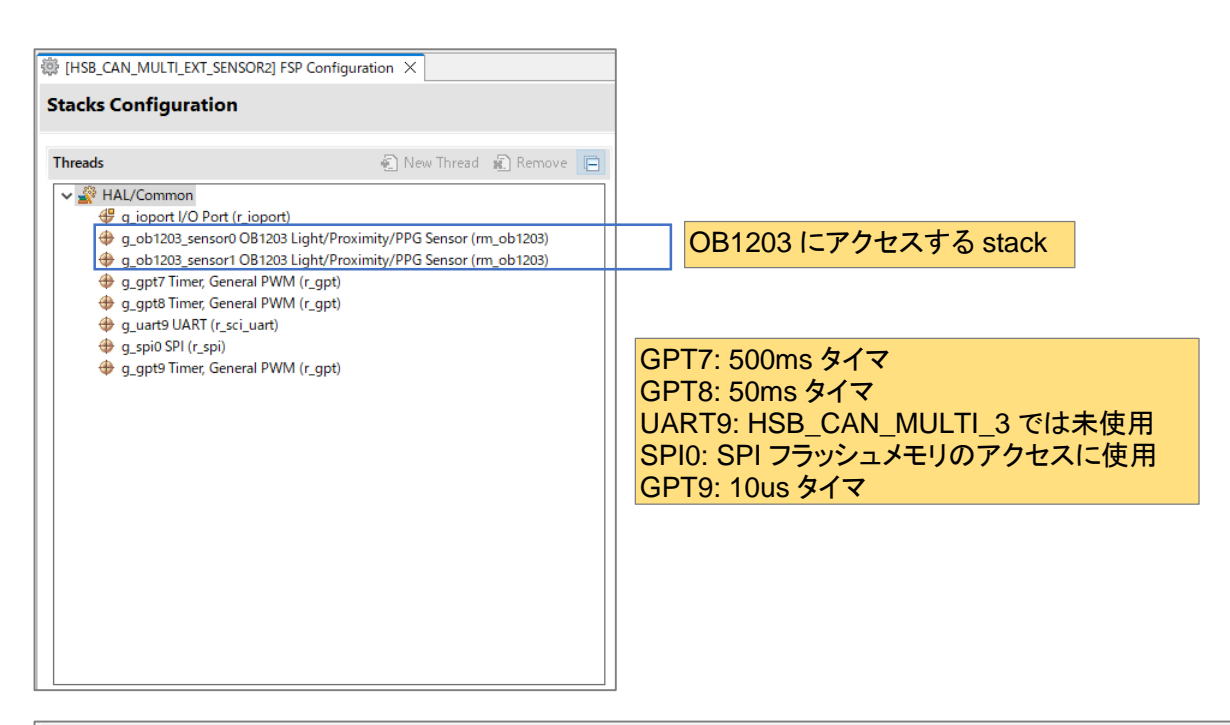

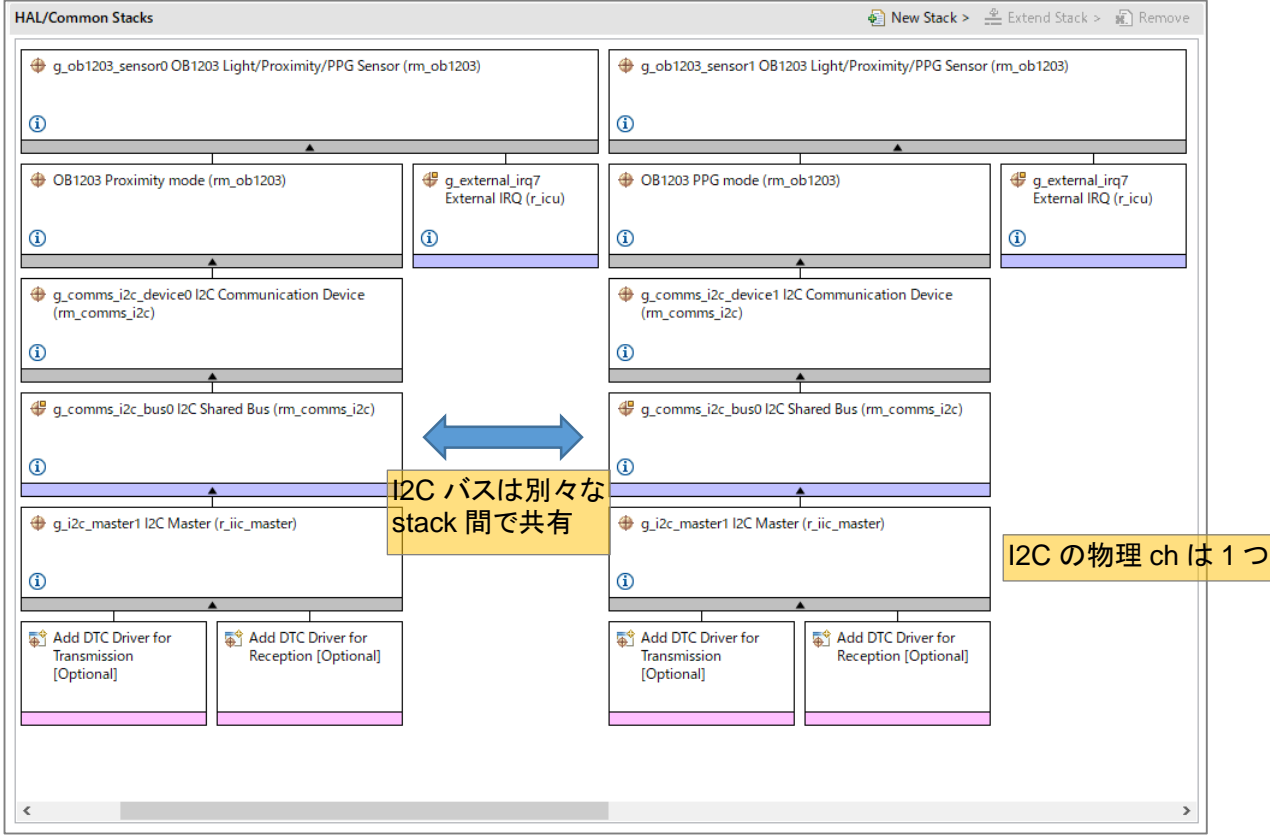

本プロジェクトでは、1 つのセンサ(OB1203)を、2 種類の用途(Proximity:指の近接検出, PPG:酸素飽和度の測 定)で使用するため、OB1203 にアクセスする stack を 2 つ追加しています。

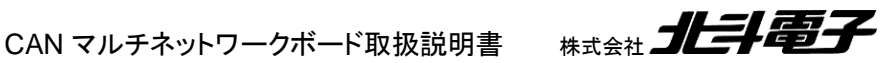

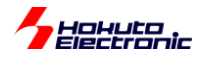

### <span id="page-22-0"></span>**3.5. HSB\_CAN\_MULTI\_3** のセンサ値の取得

#### <span id="page-22-1"></span>**3.5.1. HSB\_CAN\_MULTI\_EXT\_SENSOR1** プロジェクト

HS4001(温度、湿度センサ)の読み取り部分のソースコードを抜粋して示します。

・src/hs40001/hs40001.c(抜粋、一部変更)

```
float temp;
float humidity;
RM HS400X Read(&g hs400x sensor0 ctrl, &hs400x raw data); //(1)err = RM_HS400X_DataCalculate(&g_hs400x_sensor0_ctrl, &hs400x_raw_data, &hs400x_data); //(2)
if (FSP_SUCCESS == err)
{
   temp = hs400x data.temperature.integer part;
   temp += hs400x data.temperature.decimal part / 100.0f;
    humidity = hs400x_data.humidity.integer_part;
   humidity += hs400x data.humidity.decimal part / 100.0f;
}
                                                               temp は温度値
                                                               humidity は湿度値
```
(1)は、I2C を経由してセンサモジュールの測定値を取得する関数です。

(2)は、測定データ(生の値)を、温度(摂氏℃)、湿度(%)に変換する関数です。本関数は、温度値の「整数部 (hs400x\_data.temperature.integer\_part)」と「小数部(hs400x\_data.temperature.decimal\_part)」に分けて算出まで 行ってくれます。(湿度も同様)

(1)(2)のどちらも FSP の API 関数として用意されていますので、ユーザプログラムとしては API 関数を呼び出すだ けで、測定結果(温度℃, 湿度%)の値が得られます。

FSP の API 関数が用意されていない環境で、同様のプログラムを作成する場合

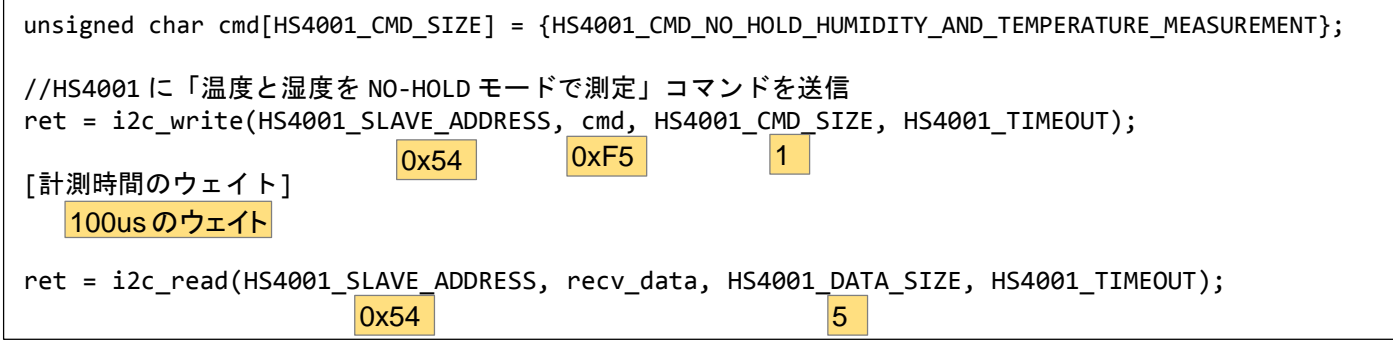

センサに、測定コマンド(0xF5)を送信、計測時間ウェイト後、データ読み出しを実行。

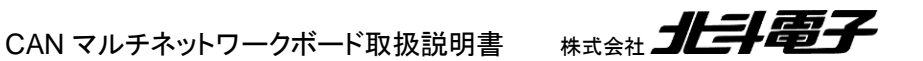

19

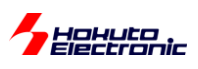

```
//CRC チェック
for (i=0; i<(HS4001_DATA_SIZE-1); i++)
{
   \text{crc} = \text{crc} \land \text{recv_data[i];}for (j=0; j<8; j++) {
        if ((crc & 0x80) != 0)//先頭ビットが 1
        {
           crc = crc poly \land (crc \lt\lt 1);
        }
        else
        {
           \text{crc} = \text{crc} \ll 1; }
    }
}
if (crc != recv_data[HS4001_DATA_SIZE-1])
{
    return I2C_ERROR_DATA;
}
//温度と湿度の計算
data[0] = recv_data[0] & 0x3F;data[0] \leq s;
data[0] += recv_data[1];data[1] = new_data[2] & 0x3F;data[1] <<= 8;
data[1] += new data[3];humidity = (float)data[0] / pow2_14_minus1 * 100.0f;
temp = (float)data[1] / pow2_14_minus1 * 165.0f - 40.0f;
                                             const float pow2 14 minus1 = 16383.0f;
                                               const unsigned char crc\_poly = 0x1d;受信データの 5 バイト目が CRC データ
```
受信データの CRC チェックを実行(FSP の API 関数では行っている)。

2 バイトの受信データから、温度と湿度を計算。

上記は、FSP 関数が用意されていない、RX231 向けのセンサ値読み出しプログラムをスクラッチで書き下したもの (抜粋、一部変更)です。

HS40001 に送信するコマンドや、測定時間(NO\_HOLD モードは測定中 I2C の SDA をホールドしないモードなの で、測定中 I2C バスが開放されるが測定読み出しのタイミングはプログラム側で考慮する必要がある)、受信データ の確認や、温度、湿度値への変換等、それなりに手間が掛かります。(データシートを読む必要があります。)

FSP を使った場合、センサの仕様を知らなくても、測定結果が容易に得られます。(プログラムするのは、非常に楽 になります。)

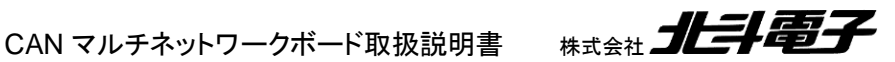

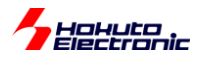

# <span id="page-24-0"></span>**3.6.** プログラムのビルド手順

#### <span id="page-24-1"></span>**3.6.1. HSB\_CAN\_MULTI\_EXT\_SENSOR1** プロジェクト

HSB\_CAN\_MULTI\_EXT\_SENSOR1 は、空気系センサ(ZMOD4410:空気品質センサ、FS3000:エアフローセン サ、HS4001:温湿度センサ)に対応したプロジェクトです。本プロジェクトをビルドする場合は、FSP4.4.0 が必要にな ります(2023/8 現在)。

※2023/8 時点の FSP の最新版は、4.5.0 となりますが、4.5.0 では ZMOD4410 の読み取りが出来ない事が確認さ れています(FS3000, HS4001 を使うのであれば、FSP4.5.0 の環境でも問題ありません)

FSP4.4.0 のワークスペースにアーカイブを展開してビルドしてください。

#### <span id="page-24-2"></span>**3.6.2. HSB\_CAN\_MULTI\_EXT\_SENSOR2** プロジェクト

HSB\_CAN\_MULTI\_EXT\_SENSOR2 プロジェクトは、酸素飽和度・近接・照度・カラーセンサ(OB1203)に対応した プロジェクトです。

「CAN マルチネットワーク ソースコード CD」内に含まれるプロジェクトは、ルネサスエレクトロニクス社のアプリケー ションノート(サンプルプログラム)を含まない形で格納されています。

「CAN マルチネットワーク ソースコード CD」内の HSB\_CAN\_MULTI\_EXT\_SENSOR2 プロジェクトに、ルネサス エレクトロニクス社のアプリケーションノート、サンプルプログラム

R01AN6311JJ0103

(r01an6311xx0103-ob1203.zip)

を追加する事で、プログラムのビルド、実行ファイルの生成を行う事ができます。

※r01an6311xx0103-ob1203.zip は、ルネサスエレクトロニクス社の Web よりダウンロードしてください

CAN マルチネットワークボード取扱説明書 株式会社 コヒラト電子

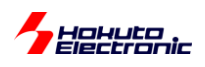

#### (1)ルネサスエレクトロニクス社のサンプルプログラムの追加

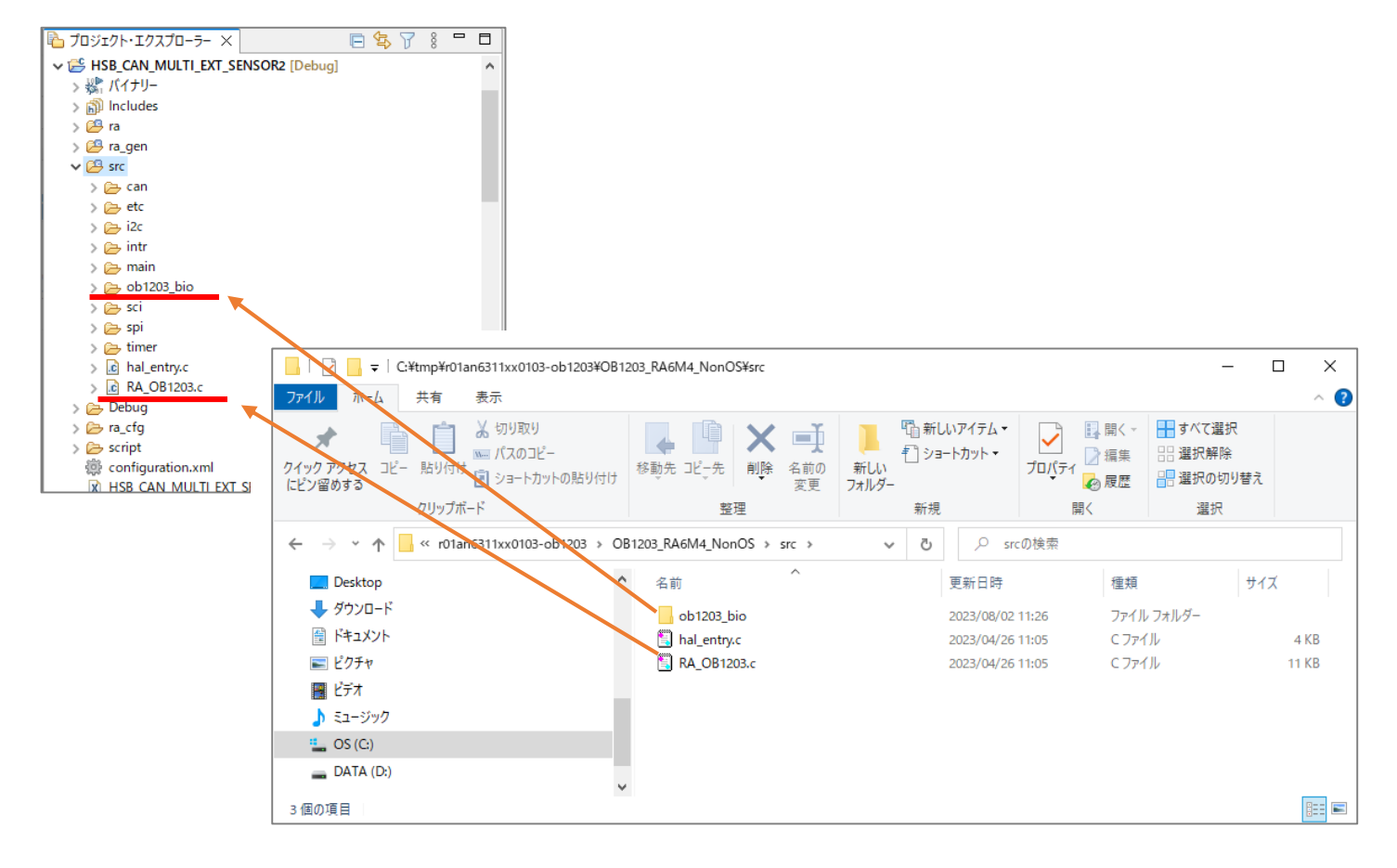

HSB\_CAN\_MULTI\_EXT\_SENSOR2 のプロジェクトツリーの、src フォルダ以下に

r01an6311xx0103-ob1203.zip

を展開した、

r01an6311xx0103-ob1203¥OB1203\_RA6M4\_NonOS¥src

以下の、

ob1203\_bio フォルダ RA\_OB1203.c

をコピーしてください。(hal\_entry.c はコピーしないでください)

CAN マルチネットワークボード取扱説明書 株式会社 コヒラト電子

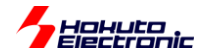

#### (2)ファイルの書き換え

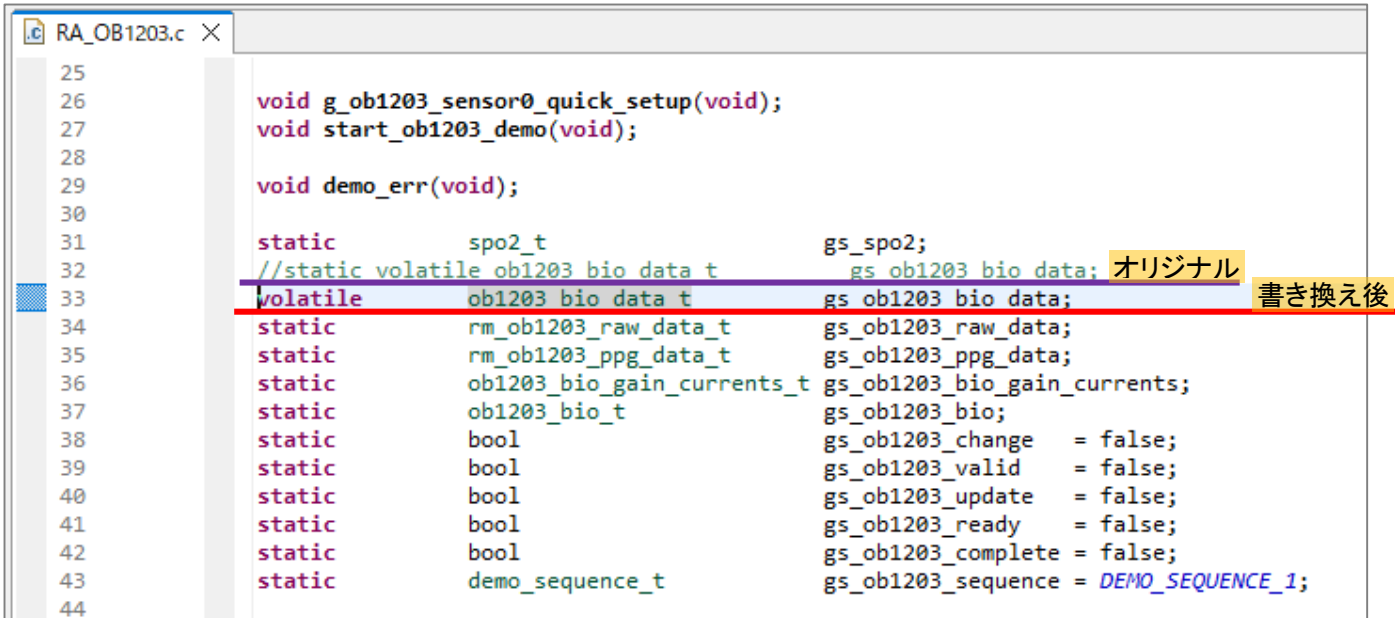

コピーした、RA\_OB1203.c の 32 行目

static volatile ob1203\_bio\_data\_t gs\_ob1203\_bio\_data;

の"static"を削除してください。

後は通常通り、プログラムのビルドを行い、Debug フォルダ内に生成される、

HSB\_CAN\_MULTI\_EXT\_SENSOR2.srec

ファイルを、HSB\_CAN\_MULTI\_3(RA2L1)ボードに書き込んでください。

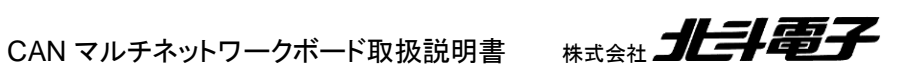

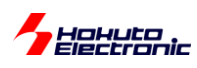

# <span id="page-27-0"></span>**4. PC** 向けアプリケーション

# <span id="page-27-1"></span>**4.1.** 空気系センサ**(HSB\_CAN\_MULTI\_DEMO3.exe)**

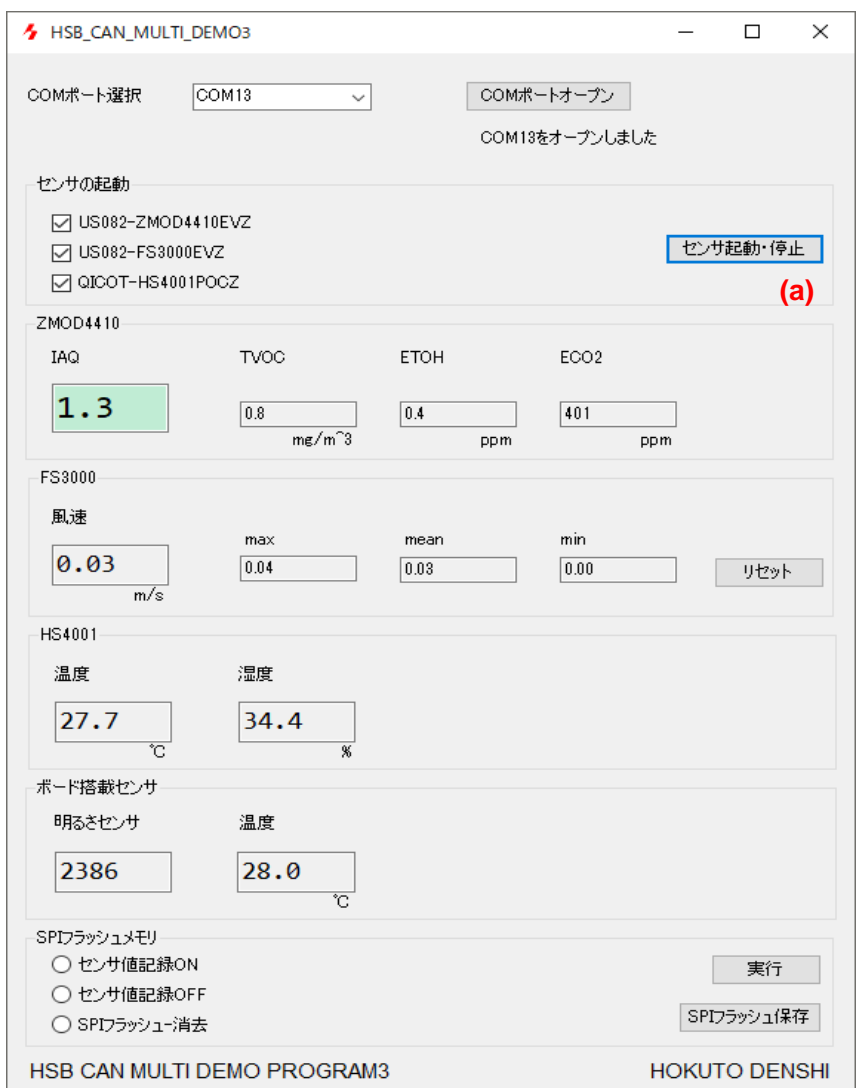

(a)CAN バスにセンサの起動・停止を指示するパケットの送信

HSB\_CAN\_MULTI\_4 ボードを通して、CAN バスに下記、3 つのパケットが送出されます。

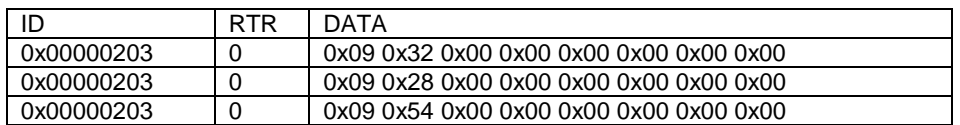

ID は、HSB\_CAN\_MULTI\_3 に対する指示なので、HSB\_CAN\_MULTI\_3 の ID を指定。 RTR=0:データフレーム

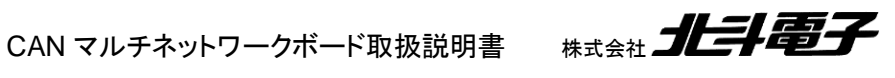

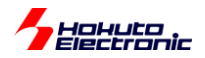

左側のセンサ名のところにチェックが入っている場合は、DATA の先頭は 0x09(センサの起動を指示)、チェックが 入っていない場合は、0x0A(センサの停止を指示)となります。

0x32 は US082-ZMOD4410EVZ の I2C スレーブアドレス。0x28 は、US082-FS3000EVZ のスレーブアドレス。 0x54 は、QICOT-HS40001POCZ のスレーブアドレスとなります。

HSB\_CAN\_MULTI\_DEMO3.exe 起動後は、250ms 毎にセンサデータ取得のコマンドと、データを要求するリモー トフレーム(RTR=1)を送出します。

・送出データ

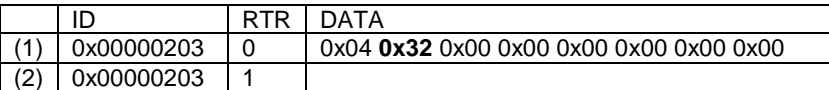

(1)は、US082-ZMOD4410EVZ のデータを送信するように設定。

(2)のリモートフレーム要求を HSB\_CAN\_MULTI\_3 のボードが受け取ると、(1)で設定したスレーブアドレス 0x32 の データ(US082-ZMOD4410EVZ の測定データ)を、CAN データフレームで送信します。

0x32 のところ(スレーブアドレス)は、250ms 毎に次のセンサのスレーブアドレスに入れ替えながら送信します。

起動していないセンサ(スレーブアドレス)の場合は、(1)(2)のデータ送信をスキップします。

※250ms 毎に 4 系統のセンサのデータを要求するので、センサデータの更新レートは 1 回/1s となります。

HSB\_CAN\_MULTI\_3 ボードが CAN バスに対して送信したデータは、HSB\_CAN\_MULTI\_4 経由で PC に送られ て、測定データの画面更新が行われます。

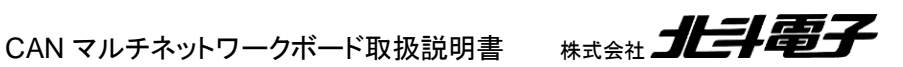

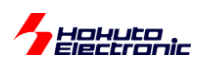

# <span id="page-29-0"></span>**4.2.** 酸素飽和度センサ**(HSB\_CAN\_MULTI\_DEMO4.exe)**

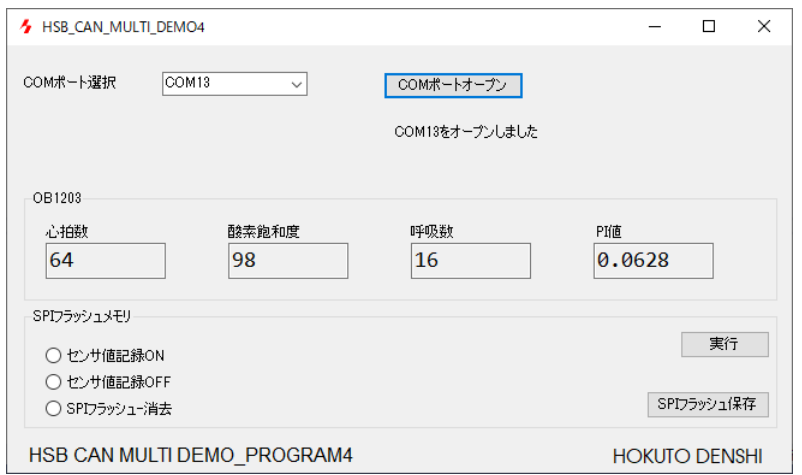

本アプリケーションは、1 系統のセンサデータしか扱いませんので、250ms 毎に、スレーブアドレス 0x53(US082- OB1203EVZ のスレーブアドレス)のデータを送るように要求します。

・送出データ

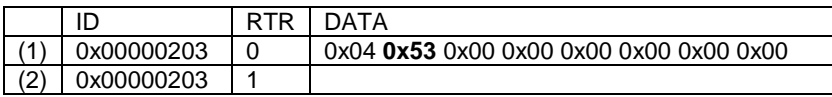

上記データを受け取った HSB\_CAN\_MULTI\_3 ボードがセンサデータを CAN パケットで送信すると、 HSB\_CAN\_MULTI\_4 を経由して PC 側でデータを受信。画面更新を行います。

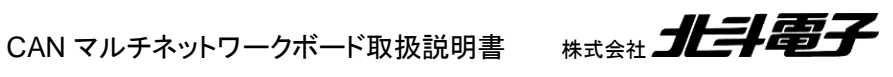

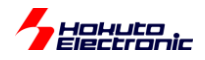

# <span id="page-30-0"></span>**5.** まとめ

本資料では、ルネサス Pmod センサを HSB\_CAN\_MULTI\_3(+RA2L1)に接続して使用する方法に関して示しま した。

RA の環境では、FSP にセンサの stack が用意されているので、簡単に測定が可能です。

本資料で取り上げたセンサ以外でも、使用できると思いますので、気になったセンサモジュールがありましたら、是 非トライして頂きたいと思います。

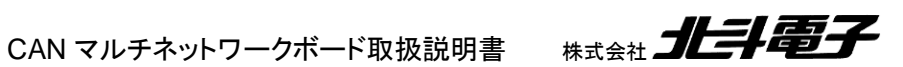

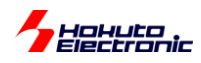

### <span id="page-31-0"></span>取扱説明書改定記録

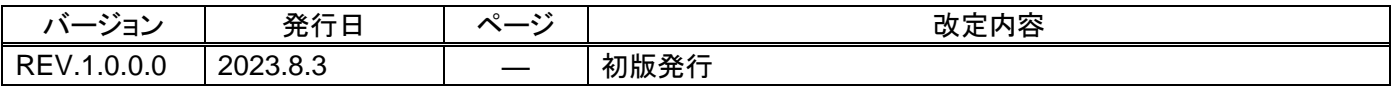

# <span id="page-31-1"></span>お問合せ窓口

最新情報については弊社ホームページをご活用ください。 ご不明点は弊社サポート窓口までお問合せください。

# 株式会社 北斗電子

〒060-0042 札幌市中央区大通西 16 丁目 3 番地 7 TEL 011-640-8800 FAX 011-640-8801 e-mail:support@hokutodenshi.co.jp (サポート用)、order@hokutodenshi.co.jp (ご注文用) URL:https://www.hokutodenshi.co.jp

商標等の表記について

- ・ 全ての商標及び登録商標はそれぞれの所有者に帰属します。
- ・ パーソナルコンピュータを PC と称します。

CAN マルチネットワークボード取扱説明書 株式会社 コヒラ

ルネサス エレクトロニクス社 RX231, RL78/F15, RA2L1 搭載 HSB シリーズ応用キット

# **CAN** マルチネットワークボード取扱説明書 応用編

株式会社大学科学

©2023 北斗電子 Printed in Japan 2023 年 8 月 3 日改訂 REV.1.0.0.0 (230803)